MIT OpenCourseWare <http://ocw.mit.edu>

6.033 Computer System Engineering Spring 2009

For information about citing these materials or our Terms of Use, visit:<http://ocw.mit.edu/terms>.

#### *M.I.T. DEPARTMENT OF EECS*

### **6.033 - Computer System Engineering DNS Hands-On Assignment**

# **Hands-on 4: Internet Domain Name System**

Today's hands-on exercise is designed to give you a quick introduction to the Internet's Domain Name System. This is an example of a naming system which all of you use on a daily basis --- in fact you used it to get to this web-page! To prepare for this assignment, please read Appendix 4-A of the class notes, titled "Case study of the Internet Domain Name System". This should give you a good general idea of how the DNS works.

#### **Introduction**

In order to help explore the domain name system, there is a tool called dig, short for Domain Information Groper. We will be making use of dig in this assignment. dig should be available on all recent Athena workstations. It should work by default, but if it does not, please try running add watchmaker first. If that still does not work, try an Athena Sun workstation.

Here is an example usage of dig:

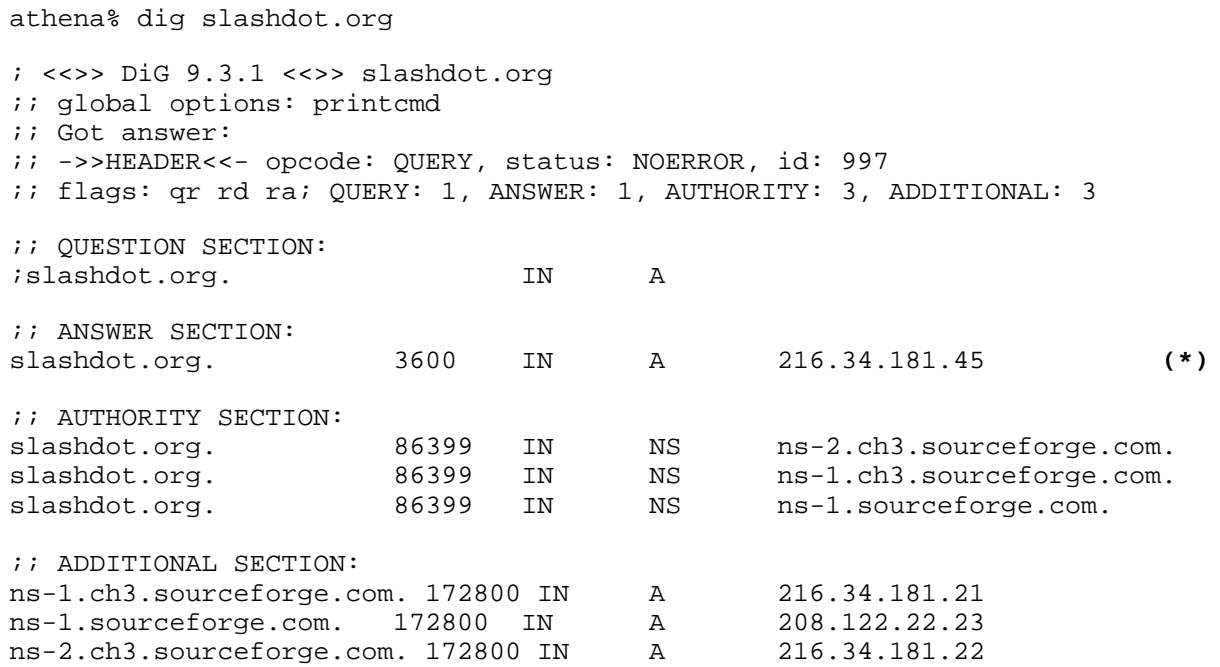

This course makes use of Athena, MIT's UNIX-based computing environment. OCW does not provide access to this environment.

;; Query time: 69 msec ;; SERVER: 127.0.0.1#53(127.0.0.1) ;; WHEN: Wed Mar 11 17:32:51 2009;; MSG SIZE rcvd: 170

The output tells us a lot of information about our DNS request and the response to it. At the bottom, we can see that the query was sent to our default server (127.0.0.1), and that it took roughly 69 msecs to respond. Most of the information we are interested in is in the ANSWER section, marked with a **(\*)** above. Let's examine that section more closely:

 ;; ANSWER SECTION: slashdot.org. 3600 IN A 216.34.181.45  *name expire class type data (IP)*

We can see that this result is of type A, an address record: it is telling us that the IP address for the name "slashdot.org" is 216.34.181.45. The expiry time field "3600" indicates that this record/entry is valid for 3600 seconds (1 hour). You can ignore the "class" field; this is nearly always IN for Internet.

The authority section contains records of type NS, which give the names of DNS servers that have name records for a particular domain. Here, we can see that three DNS servers (ns-1.ch3.sourceforge.com., ns-1.sourceforge.com. and ns-2.ch3.sourceforge.com.) are responsible for answering requests for names in the slashdot.org domain. (Note that in all of these examples, the exact results you get may be slightly different.)

We can ask a specific server (instead of the default) for information about a host by using the following syntax:

```
athena% dig @amsterdam.lcs.mit.edu slashdot.org 
; <<>> DiG 9.3.1 <<>> @amsterdam.lcs.mit.edu slashdot.org
; (1 server found)
;; global options: printcmd
;; Got answer:;; ->>HEADER<<- opcode: QUERY, status: NOERROR, id: 1988
;; flags: qr rd ra; QUERY: 1, ANSWER: 1, AUTHORITY: 3, ADDITIONAL: 3 
;; QUESTION SECTION:
;slashdot.org. IN A 
;; ANSWER SECTION:slashdot.org. 3600 IN A 216.34.181.45
```

```
...[output truncated]
```
We can also see that these queries are resulting in the *recursive* searches described in section 4.1.1 of the class notes by examining the flags line. The rd (recursion desired) flag indicates that dig requested a recursive lookup, and the ra (recursion available) flag indicates that the server permits recursive lookups (some do not).

dig only shows us the final result of the recursive search. One way for us to mimic the individual steps of a recursive search is to send a request to a particular DNS server and ask for no recursion. For the former, we can give an @server argument to dig. For the latter, we can pass the +norecurs flag.

athena% dig @a.ROOT-SERVERS.NET www.slashdot.org +norecurs ; <<>> DiG 9.3.1 <<>> @a.ROOT-SERVERS.NET www.slashdot.org +norecurs ;; (1 server found) ;; global options: printcmd ;; Got answer:;; ->>HEADER<<- opcode: QUERY, status: NOERROR, id: 1888 ;; flags: qr; QUERY: 1, ANSWER: 0, AUTHORITY: 6, ADDITIONAL: 12 ;; QUESTION SECTION: ;www.slashdot.org. IN ;; AUTHORITY SECTION: org. org. org. org. org. org. 172800 IN 172800 IN 172800 IN 172800 IN 172800 IN 172800 IN ;; ADDITIONAL SECTION:A0.ORG.AFILIAS-NST.INFO. 172800 IN A0.ORG.AFILIAS-NST.INFO. 172800 IN A2.ORG.AFILIAS-NST.INFO. 172800 IN A2.ORG.AFILIAS-NST.INFO. 172800 IN B0.ORG.AFILIAS-NST.org. 172800 IN B0.ORG.AFILIAS-NST.org. 172800 IN B2.ORG.AFILIAS-NST.org. 172800 IN B2.ORG.AFILIAS-NST.org. 172800 IN C0.ORG.AFILIAS-NST.INFO. 172800 IN C0.ORG.AFILIAS-NST.INFO. 172800 IN D0.ORG.AFILIAS-NST.org. 172800 IN D0.ORG.AFILIAS-NST.org. 172800 IN ;; Query time: 84 msec ;; SERVER: 198.41.0.4#53(198.41.0.4) ;; WHEN: Wed Mar 11 17:45:41 2009 A NS NS B0.ORG.AFILIAS-NST.org. A0.ORG.AFILIAS-NST.INFO. NS A2.ORG.AFILIAS-NST.INFO. NS NS D0.ORG.AFILIAS-NST.org. C0.ORG.AFILIAS-NST.INFO. NS B2.ORG.AFILIAS-NST.org. A 199.19.56.1 AAAA 2001:500:e::1 A 199.249.112.1 AAAA 2001:500:40::1 A 199.19.54.1 AAAA 2001:500:c::1 A 199.249.120.1 AAAA 2001:500:48::1 A 199.19.53.1 AAAA 2001:500:b::1 A 199.19.57.1 AAAA 2001:500:f::1

For example, to send a non-recursive query to one of the root servers:

;; MSG SIZE rcvd: 436

As you can see, the server does not know the answer and instead provides information about the servers most likely to be able to provide authoritative information. In this case, the best the root server knows is the identities of the servers for the org. domain.

With this in mind, let's do some simple exercises. Please turn in answers to the questions below for Tuesday's recitation. You should submit answers *only* to the questions asked. In particular, please do not include pages of output from dig unless specifically requested.

# **I. Getting started**

- **(1)** Using dig, find the IP address of thyme.lcs.mit.edu. What is the IP address?
- **(2)** What is the expiration time for this record?
- **(3)** The dig answer for thyme includes a record of type CNAME. In the terminology of chapter 4, what does CNAME mean?
- **(4)** What are the IP addresses for ai and ai. (note the dot at the end) respectively? Use the host command for this question. host is a simpler tool that performs a DNS lookup and prints only the answer.
- **(5)** Why are the results different? Examining the local machine's /etc/resolv.conf file, what can you say about the context of DNS searches for ai and ai.?

## **II. Understanding hierarchy**

For this problem, you will go through the steps of resolving a particular hostname, by **iterating** through a series of servers, just like a regular server might. Assuming it knows nothing else about a name, a DNS resolver will ask a well-known *root server*. The root servers on the Internet are in the domain root-servers.net. One way to get a list of them is with the command:

athena% dig . ns

- **(6)** Why does this particular command return the names of the root nameservers?
- **(7)** Use dig to ask *one* of the root servers the address of lirone.csail.mit.edu, *without* recursion. What command do you use to do this?
- **(8)** It is unlikely that these servers actually know the answer so they will *refer* you to a server (or list of servers) that might know more. Go through the hierarchy from the root **without recursion**, following the referrals manually, until you have found the address of lirone.csail.mit.edu. What commands did you use to do this, and what is the IP address?

# **III. Understanding caching**

These few queries should show you how your local machine's DNS cache works.

- **(9)** Ask your default server for information, without recursion, about the host www.dmoz.org. What command did you use? Does it have the answer in its cache? How do you know? How long did this query take? If this information was cached, please find some other host name that is not cached and do this section with that other host.
- **(10)** Now, ask your default server this same query but *with* recursion. It should return an answer for you. How long did this take?
- (11) Finally, ask your default server again without recursion. How long does this request take? Has the cache served its purpose?